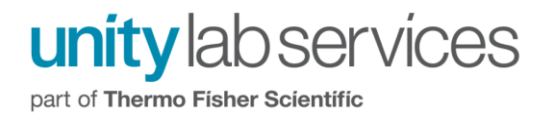

# **Setting Up Exclusions for iTEVA in Antivirus and Firewall Applications**

## **Table of Contents**

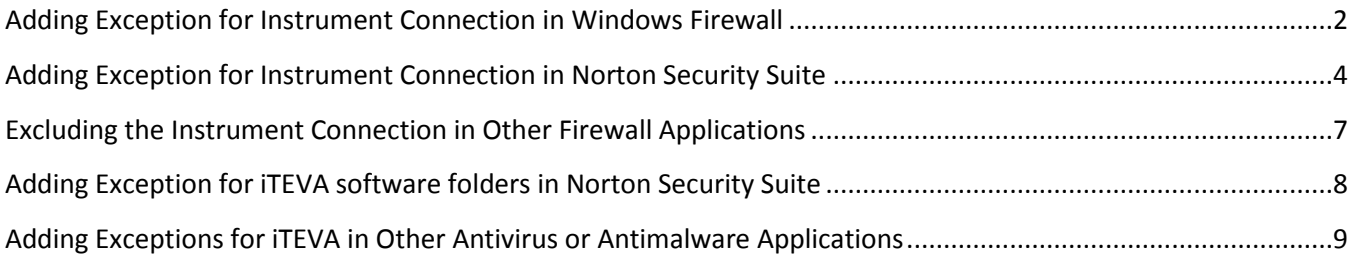

Page **1** of **9**

#### <span id="page-1-0"></span>**Adding Exception for Instrument Connection in Windows Firewall**

Instead of having to go through the extra keystrokes necessary to create a rule in order to make an exception for the Instrument Connection, Windows Firewall allows one to exclude the Instrument Network Connection from altogether even being monitored in the first place. This can be done as follows:

1) Navigate to Windows Firewall. The quickest way to do this is by clicking on the Windows icon in the bottom left hand corner of the screen and then type "Windows Firewall" into the search box

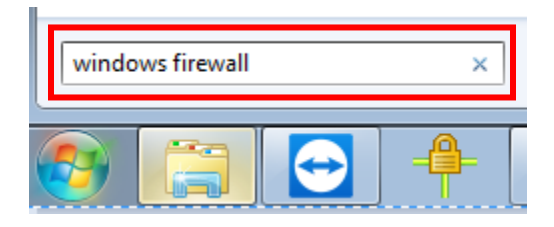

2) Click on **Windows Firewall with Advanced Security**

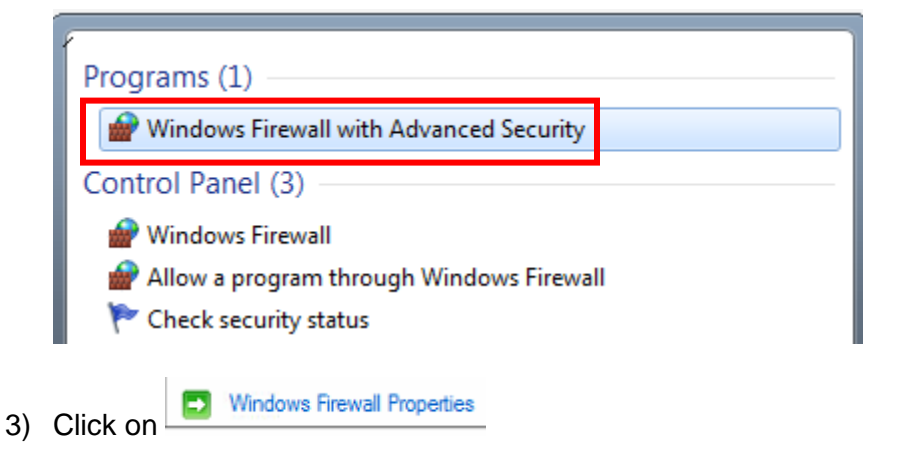

4) Click on the **Customize** icon next to **Protected network connections**

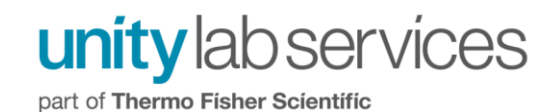

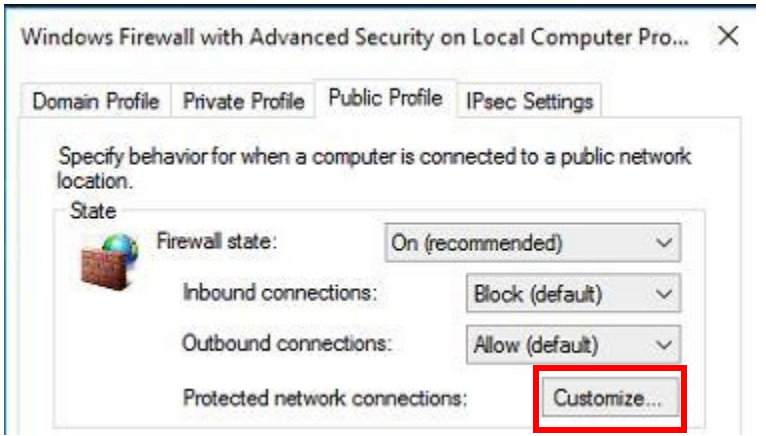

5) Uncheck the box next to the Instrument Network Connection

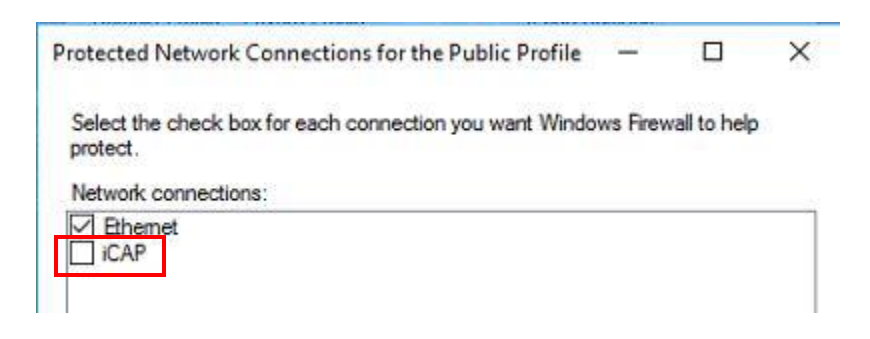

6) Repeat steps 4-5 for the Domain Profile and Private Profiles. In the end the Instrument Network Connection needs to be deselected for all three profiles: Domain, Private, Public.

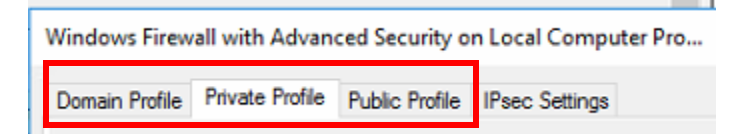

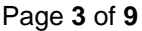

### <span id="page-3-0"></span>**Adding Exception for Instrument Connection in Norton Security Suite**

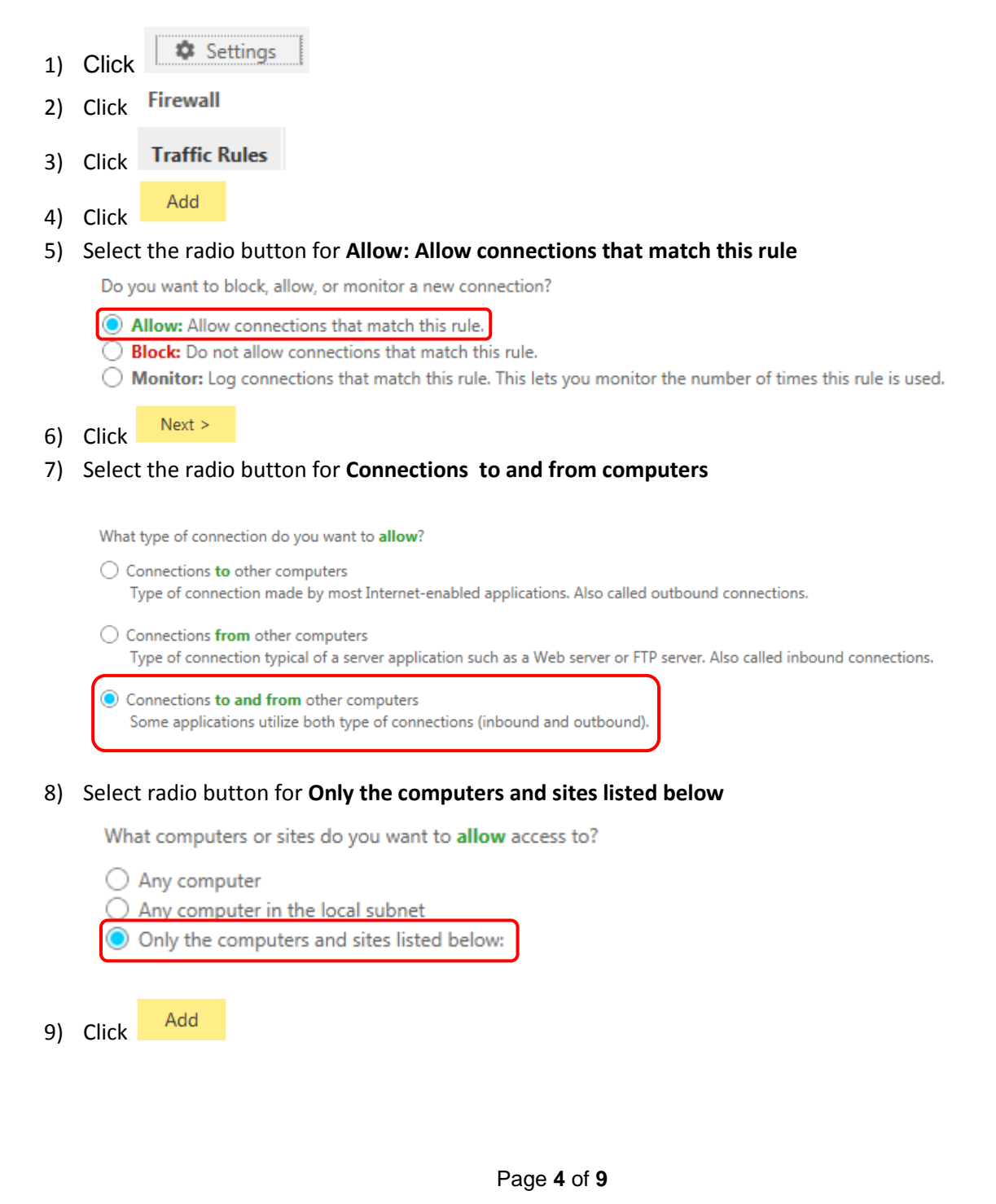

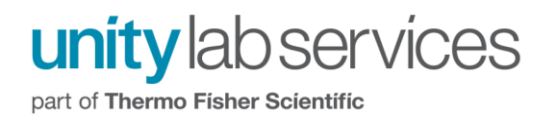

10) Select the radio button for **Using a network address** and then type **90.0.0.50** into **Network address** field and **255.255.255.0** into **Subnet mask** field.

Indicate computers or sites to allow access to:

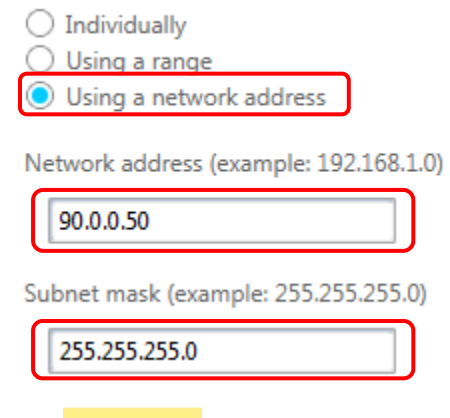

- $Next >$ 11) Click
- 12) Select **TCP** from the drop down menu for **protocol to allow** and then select the radio button for **The rule will apply only if it matches all of the ports listed below:**

The protocol you want to allow:

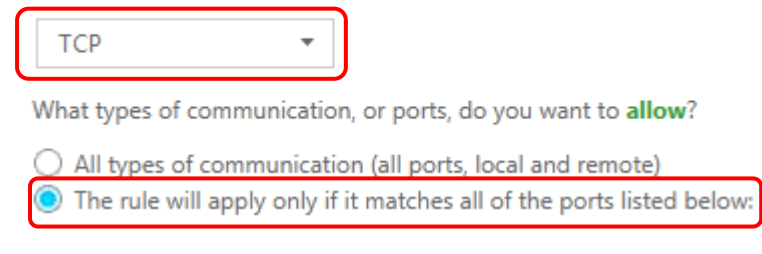

13) Click

Add

14) Select radio button **Individually specified ports** for **Filter by** and **Local** for **Locality** and then type "**2002 3002 5002"** into **port entry field**

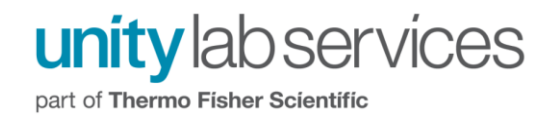

each

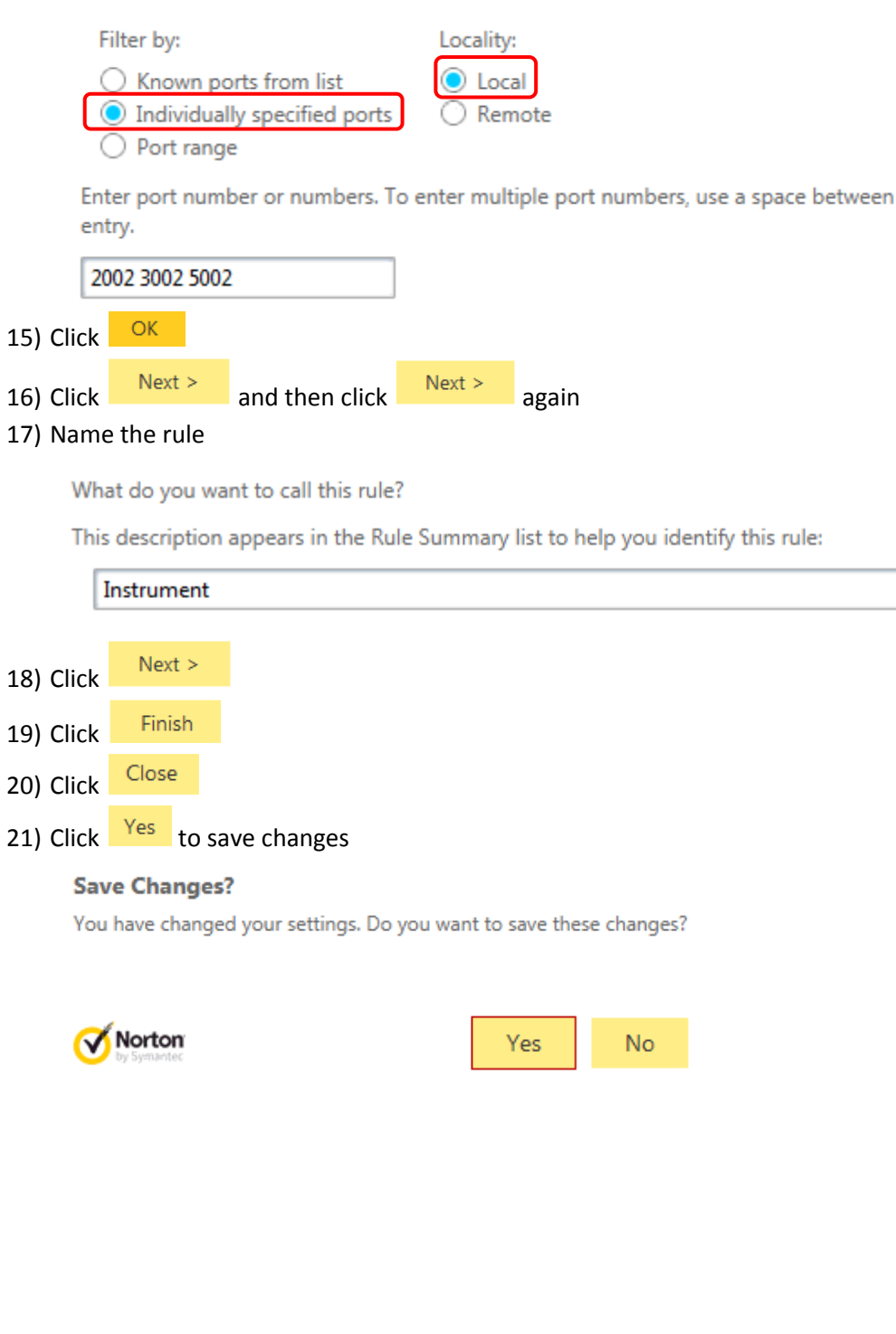

For technical support in the U.S. and Canada, call 1-800-532-4752, option 2, or email [us.techsupport.analyze@thermofisher.com](mailto:us.techsupport.analyze@thermofisher.com) . Outside the U.S. and Canada, call the nearest Thermo Fisher Scientific office. Please provide your instrument serial number when contacting technical support.

Page **6** of **9**

### <span id="page-6-0"></span>**Excluding the Instrument Connection in Other Firewall Applications**

If you are setting up an exclusion for the instrument connection in an application which has not been demonstrated in this technical note, an exception can be made in that particular application using the following basic information which will apply to all Firewall and Host Intrusion applications.

#### **Instrument Connection**

Exclusion will need to be made for the following network (IP) address, subnet mask (if specified in application), and Local ports:

Network (IP) address: 90.0.0.50 Subnet Mask: 255.255.255.0 Local ports: 2002, 3002, 5002

Page **7** of **9**

#### <span id="page-7-0"></span>**Adding Exception for iTEVA software folders in Norton Security Suite**

If there will be Antivirus or Antimalware programs which periodically scan the computer for presence of threats, it will be necessary to set exceptions for the folders which iTEVA uses so that they aren't scanned. Otherwise, if iTEVA is reading and/or writing to one of these folders while it is also being scanned by an Antivirus or Antimalware program, an application error could occur in iTEVA which could for instance cause a sequence to be interrupted. In this example, setting up exclusions will be demonstrated in Norton Security.

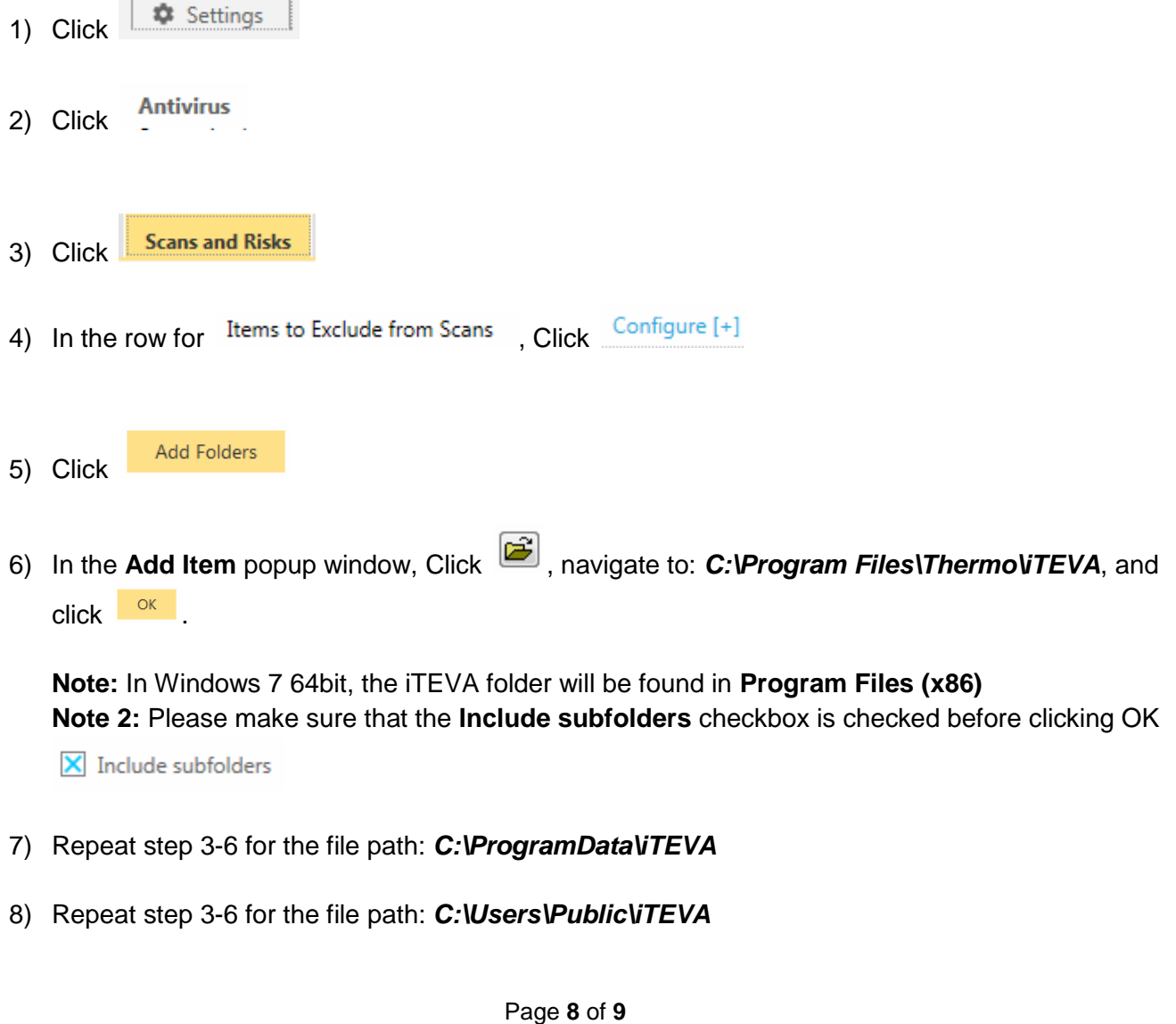

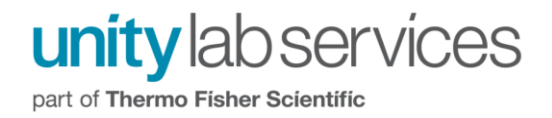

9) The Exclusion list will look similar to that in the following screen capture:

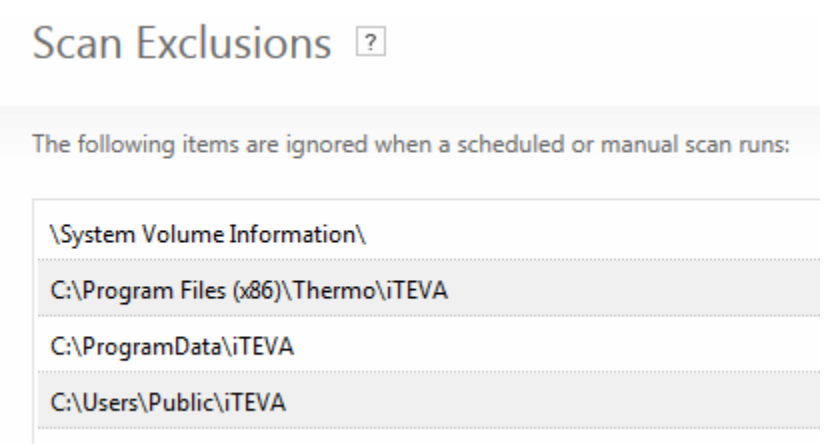

## <span id="page-8-0"></span>**Adding Exceptions for iTEVA in Other Antivirus or Antimalware Applications**

If you are adding exceptions for iTEVA in another Antivirus or Antimalware program not demonstrated in this technical note, the same principle demonstrated for Norton Security Suite will apply. Add exceptions for the following folders in the program you are using:

*C:\Program Files\Thermo\iTEVA C:\ProgramData\iTEVA C:\Users\Public\iTEVA*

Page **9** of **9**